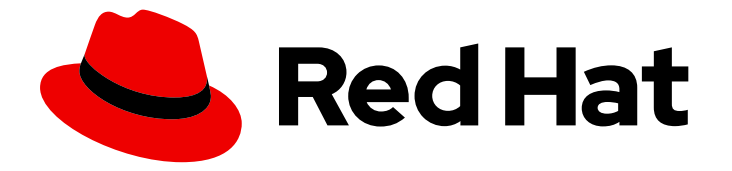

# Red Hat OpenStack Platform 10

# Integrate with Identity Service

Use Active Directory or Red Hat Identity Management as an external authentication back end

Last Updated: 2020-01-03

Use Active Directory or Red Hat Identity Management as an external authentication back end

OpenStack Team rhos-docs@redhat.com

## Legal Notice

Copyright © 2020 Red Hat, Inc.

The text of and illustrations in this document are licensed by Red Hat under a Creative Commons Attribution–Share Alike 3.0 Unported license ("CC-BY-SA"). An explanation of CC-BY-SA is available at

http://creativecommons.org/licenses/by-sa/3.0/

. In accordance with CC-BY-SA, if you distribute this document or an adaptation of it, you must provide the URL for the original version.

Red Hat, as the licensor of this document, waives the right to enforce, and agrees not to assert, Section 4d of CC-BY-SA to the fullest extent permitted by applicable law.

Red Hat, Red Hat Enterprise Linux, the Shadowman logo, the Red Hat logo, JBoss, OpenShift, Fedora, the Infinity logo, and RHCE are trademarks of Red Hat, Inc., registered in the United States and other countries.

Linux ® is the registered trademark of Linus Torvalds in the United States and other countries.

Java ® is a registered trademark of Oracle and/or its affiliates.

XFS ® is a trademark of Silicon Graphics International Corp. or its subsidiaries in the United States and/or other countries.

MySQL<sup>®</sup> is a registered trademark of MySQL AB in the United States, the European Union and other countries.

Node.js ® is an official trademark of Joyent. Red Hat is not formally related to or endorsed by the official Joyent Node.js open source or commercial project.

The OpenStack ® Word Mark and OpenStack logo are either registered trademarks/service marks or trademarks/service marks of the OpenStack Foundation, in the United States and other countries and are used with the OpenStack Foundation's permission. We are not affiliated with, endorsed or sponsored by the OpenStack Foundation, or the OpenStack community.

All other trademarks are the property of their respective owners.

### Abstract

Use Active Directory or Red Hat Identity Management as an external authentication back end.

# Table of Contents

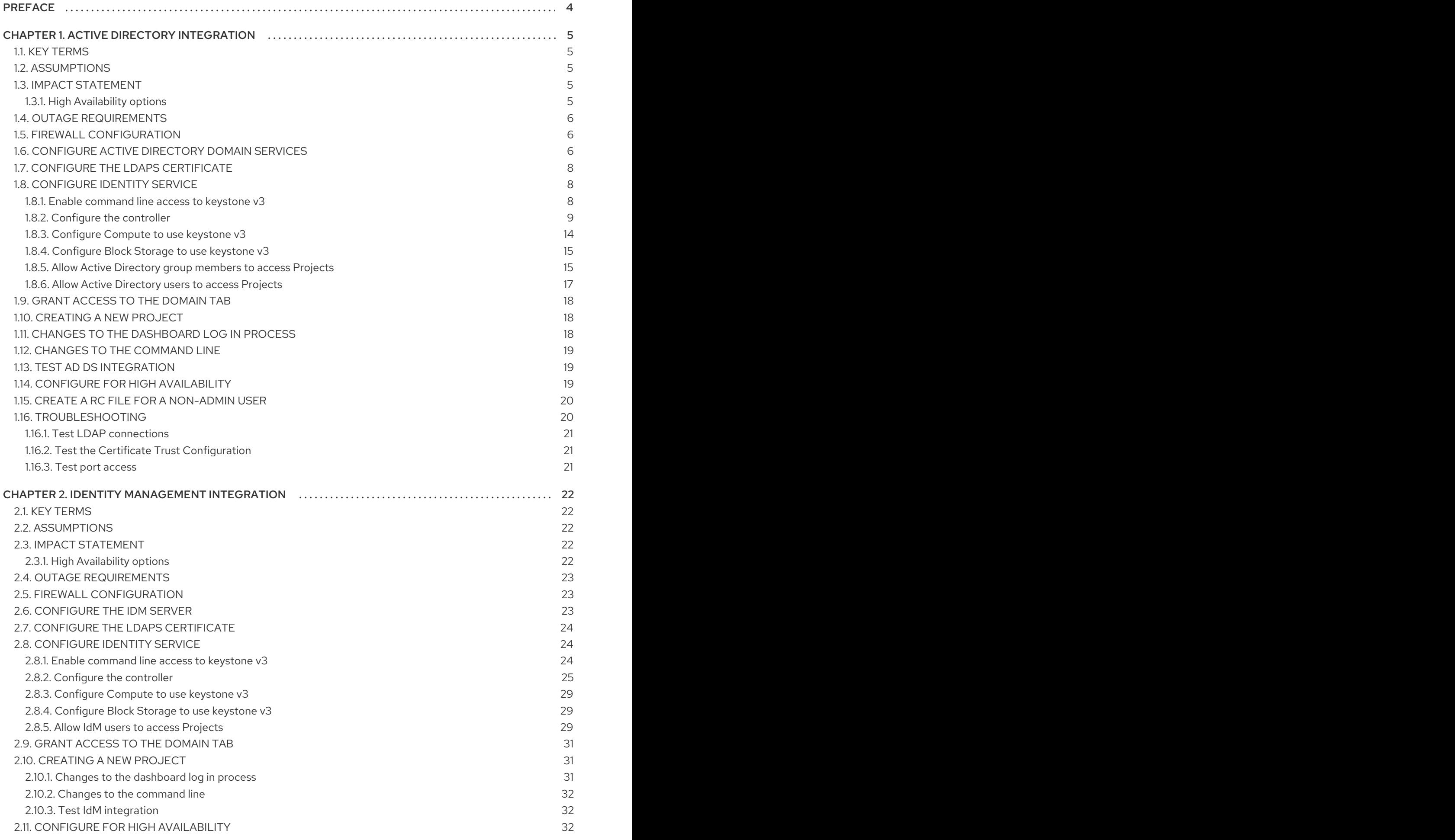

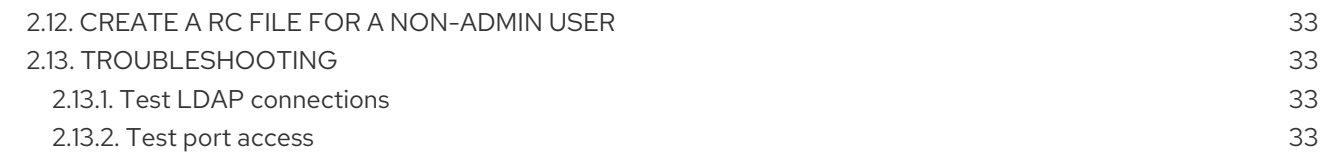

# PREFACE

<span id="page-7-0"></span>Identity Service (codename *keystone*) provides authentication and authorization for Red Hat OpenStack Platform 10.

This guide describes how to integrate Identity Service with Microsoft Active Directory Domain Service (AD DS), Red Hat Identity Management (IdM), and LDAP.

# CHAPTER 1. ACTIVE DIRECTORY INTEGRATION

<span id="page-8-0"></span>This chapter describes how to integrate Identity Service (keystone) with Active Directory Domain Services. In this use case, Identity Service authenticates certain Active Directory Domain Services (AD DS) users, while retaining authorization settings and critical service accounts in the Identity Service database. As a result, Identity Service has read-only access to AD DS for user account authentication, while retaining management over the privileges assigned to authenticated accounts.

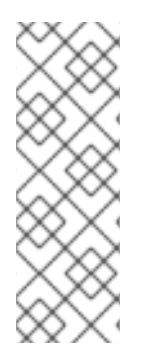

#### **NOTE**

If you are using Red Hat OpenStack Platform director, then you will need to be aware that /etc/keystone/keystone.conf is managed by Puppet. Consequently, any custom configuration you add might be overwritten whenever you run the **openstack overcloud deploy** process. As a result, you might need to re-add this configuration manually each time. It is expected that a future release of director will include the Puppet parameters that will allow you to re-apply these settings automatically using a post-deployment script.

# <span id="page-8-1"></span>1.1. KEY TERMS

- Authentication The process of using a password to verify that the user is who they claim to be.
- Authorization Validating that authenticated users have proper permissions to the resources they are attempting to access.
- Domain This term is not the same as an AD DS domain, and instead refers to the additional namespaces that are configured in Identity Service for partitioning users, groups, and projects. These separate domains can be configured to authenticate users in different LDAP or AD DS environments.

# <span id="page-8-2"></span>1.2. ASSUMPTIONS

This example deployment makes the following assumptions:

- Active Directory Domain Services is configured and operational.
- Red Hat OpenStack Platform is configured and operational.
- DNS name resolution is fully functional and all hosts are registered appropriately.
- AD DS authentication traffic is encrypted with LDAPS, using port 636.

## <span id="page-8-3"></span>1.3. IMPACT STATEMENT

These steps allow AD DS users to authenticate to OpenStack and access resources. OpenStack service accounts (such as keystone and glance), and authorization management (permissions, roles, projects) will remain in the Identity Service database. Permissions and roles are assigned to the AD DS accounts using Identity Service management tools.

#### <span id="page-8-4"></span>1.3.1. High Availability options

This configuration creates a dependency on the availability of a single Active Directory Domain Controller; Project users will be affected if Identity Service is unable to authenticate to the AD Domain Controller. A number of options are available to manage this risk; for example, you might configure

Identity Service to query a DNS alias or a load balancing appliance, rather than an individual AD Domain Controller. You can also configure keystone to query a different Domain Controller, should one become unavailable. See Section 1.14, "Configure for high [availability"](#page-23-2) for more information.

# <span id="page-9-0"></span>1.4. OUTAGE REQUIREMENTS

- The Identity Service will need to be restarted to add the AD DS back end.
- The Compute services on all nodes will need to be restarted in order to switch over to keystone v3.
- Users will be unable to access the dashboard until their accounts have been created in AD DS. To reduce downtime, consider pre-staging the AD DS accounts well in advance of this change.

# <span id="page-9-1"></span>1.5. FIREWALL CONFIGURATION

If firewalls are filtering traffic between AD DS and OpenStack, you will need to allow access through the following port:

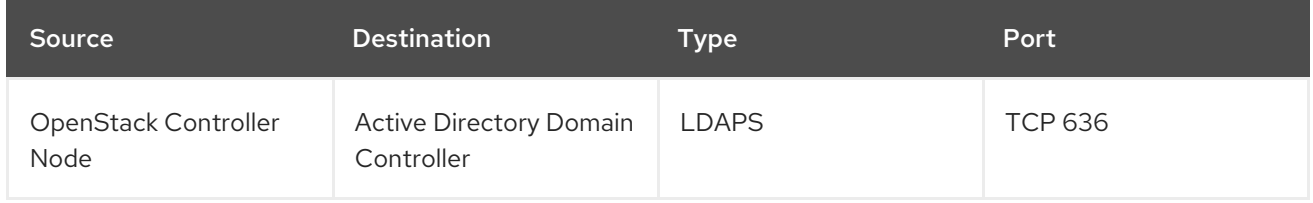

# <span id="page-9-2"></span>1.6. CONFIGURE ACTIVE DIRECTORY DOMAIN SERVICES

This section describes the tasks that Active Directory administrators will need to complete:

#### Table 1.1. Configuration steps

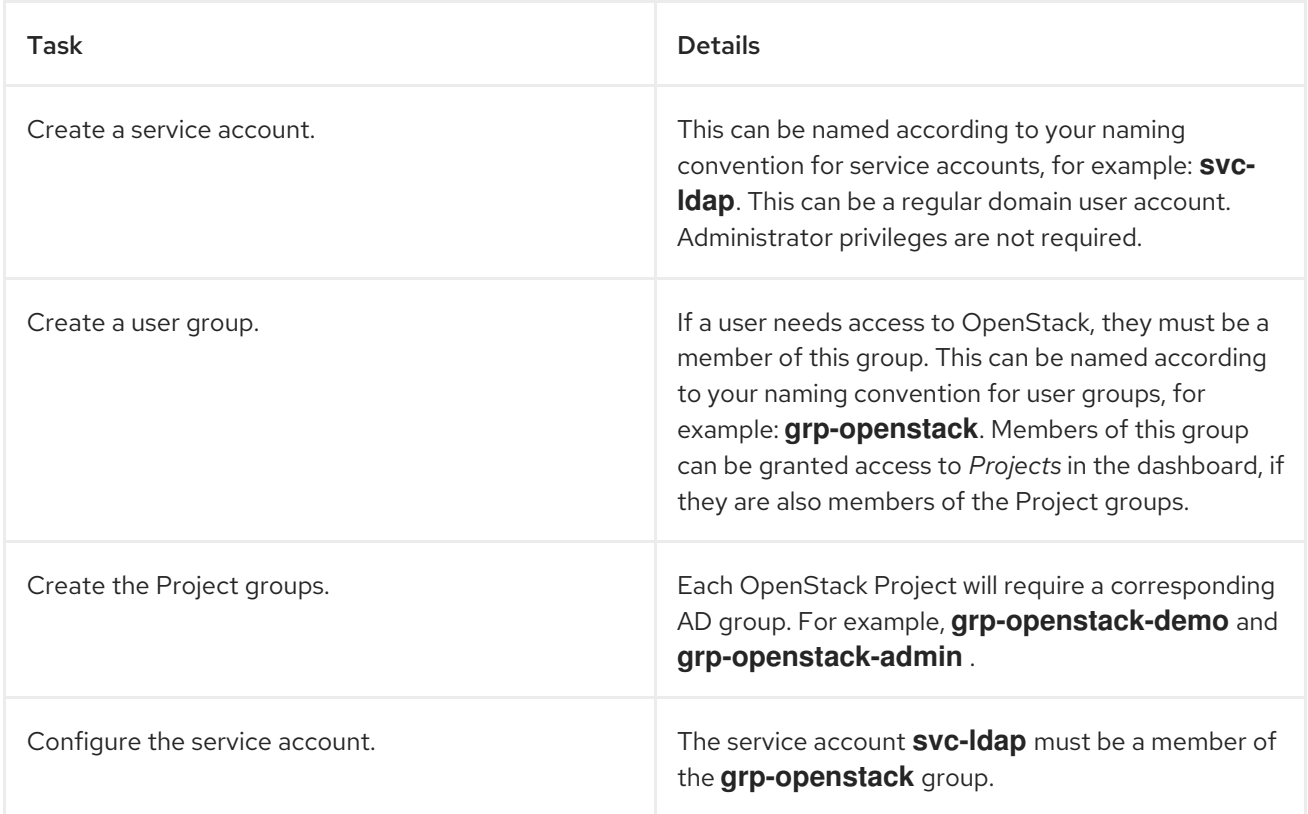

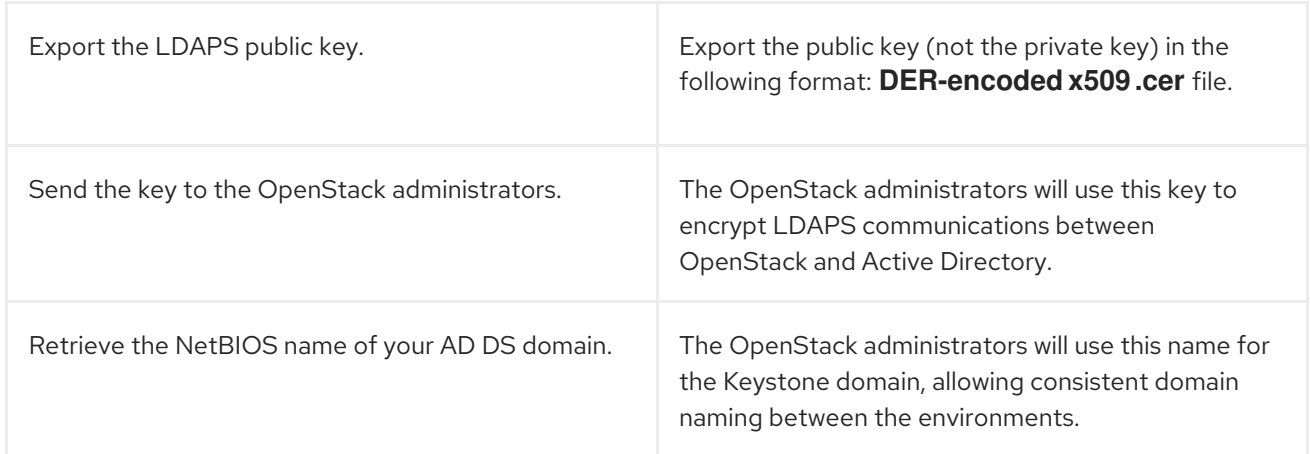

For example, the procedure below shows the PowerShell commands that would be run on the Active Directory Domain Controller:

1. Create the LDAP lookup account. This account is used by Identity Service to query the AD DS LDAP service:

PS C:\> New-ADUser -SamAccountName svc-ldap -Name "svc-ldap" -GivenName LDAP -Surname Lookups -UserPrincipalName svc-ldap@lab.local -Enabled \$false -PasswordNeverExpires \$true - Path 'OU=labUsers,DC=lab,DC=local'

2. Set a password for this account, and then enable it. You will be prompted to specify a password that complies with your AD domain's complexity requirements:

PS C:\> Set-ADAccountPassword svc-Idap -PassThru | Enable-ADAccount

3. Create a group for OpenStack users, called *grp-openstack*.

PS C:\> NEW-ADGroup -name "grp-openstack" -groupscope Global -path "OU=labUsers,DC=lab,DC=local"

4. Create the Project groups:

PS C:\> NEW-ADGroup -name "grp-openstack-demo" -groupscope Global -path "OU=labUsers,DC=lab,DC=local" PS C:\> NEW-ADGroup -name "grp-openstack-admin" -groupscope Global -path "OU=labUsers,DC=lab,DC=local"

5. Add the *svc-ldap* user to the *grp-openstack* group:

PS C:\> ADD-ADGroupMember "grp-openstack" -members "svc-Idap"

6. From an AD Domain Controller, use a *Certificates MMC* to export your LDAPS certificate's public key (not the private key) as a DER-encoded **x509** .cer file. Send this file to the OpenStack administrators.

7. Retrieve the NetBIOS name of your AD DS domain.

PS C:\> Get-ADDomain | select NetBIOSName NetBIOSName

LAB

-----------

Send this value to the OpenStack administrators.

# <span id="page-11-0"></span>1.7. CONFIGURE THE LDAPS CERTIFICATE

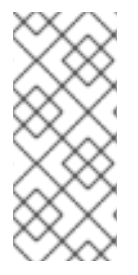

#### **NOTE**

When using multiple domains for LDAP authentication, you might receive various errors, such as **Unable to retrieve authorized projects**, or **Peer's Certificate issuer is not recognized**. This can arise if keystone uses the incorrect certificate for a certain domain. As a workaround, merge all of the LDAPS public keys into a single **.crt** bundle, and configure all of your keystone domains to use this file.

1. Copy the LDAPS public key to the node running OpenStack Identity (keystone), and convert the **.cer** to **.pem**. This example uses a certificate file named **addc.lab.local.cer**:

# openssl x509 -inform der -in addc.lab.local.cer -out addc.lab.local.pem

2. Install the .pem on your OpenStack controller. For example, in Red Hat Enterprise Linux:

# cp addc.lab.local.pem /etc/pki/ca-trust/source/anchors/ # update-ca-trust

3. Convert the .pem to .crt and copy to the certificate directory:

# openssl x509 -outform der -in addc.lab.local.pem -out addc.lab.local.crt # cp addc.lab.local.crt /etc/ssl/certs/

## <span id="page-11-1"></span>1.8. CONFIGURE IDENTITY SERVICE

These steps prepare Identity Service for integration with AD DS.

#### <span id="page-11-2"></span>1.8.1. Enable command line access to keystone v3

To manage Identity Service domains from the command line, you need to enable access to keystone v3.

Perform this procedure from the controller running the keystone service.

1. Create a copy of the existing environment variable file. In a director-based deployment, it will be called **overcloudrc**:

\$ cp overcloudrc overcloudrc-v3

- 2. Edit the new **overcloudrc-v3** file:
	- Change **OS\_AUTH\_URL** from *v2.0* to *v3*. For example:

export OS\_AUTH\_URL=https://controllerIP:5000/v3/

Add the following entries to the bottom of **overcloudrc-v3**:

#### export OS\_IDENTITY\_API\_VERSION=3 export OS\_PROJECT\_DOMAIN\_NAME=Default export OS\_USER\_DOMAIN\_NAME=Default

3. Enable these options for your current command line session by sourcing the file:

\$ source overcloudrc-v3

#### <span id="page-12-0"></span>1.8.2. Configure the controller

Perform this procedure from the controller running the keystone service. If running a HA environment with multiple controllers, then these steps must be performed on each controller:

1. Configure SELinux:

# setsebool -P authlogin\_nsswitch\_use\_ldap=on

The output might include messages similar to this. They can be ignored:

Full path required for exclude: net:[4026532245].

2. Create the *domains* directory:

# mkdir /etc/keystone/domains/ # chown keystone /etc/keystone/domains/

3. Configure Identity Service to use multiple back ends:

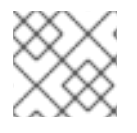

#### **NOTE**

You might need to install **crudini** using **yum install crudini**.

# crudini --set /etc/keystone/keystone.conf identity domain\_specific\_drivers\_enabled true # crudini --set /etc/keystone/keystone.conf identity domain\_config\_dir /etc/keystone/domains # crudini --set /etc/keystone/keystone.conf assignment driver sql

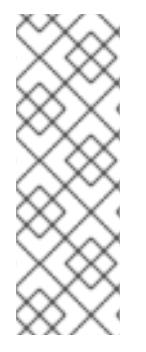

#### **NOTE**

If you are using Red Hat OpenStack Platform director, then you will need to be aware that /etc/keystone/keystone.conf is managed by Puppet. Consequently, any custom configuration you add might be overwritten whenever you run the **openstack overcloud deploy** process. As a result, you might need to re-add this configuration manually each time. It is expected that a future release of director will include the Puppet parameters that will allow you to re-apply these settings automatically using a post-deployment script.

4. Enable multiple domains in dashboard. Add these lines to */etc/openstack-dashboard/local\_settings*:

```
OPENSTACK API_VERSIONS = \{"identity": 3
}
```
OPENSTACK\_KEYSTONE\_MULTIDOMAIN\_SUPPORT = True OPENSTACK\_KEYSTONE\_DEFAULT\_DOMAIN = 'Default'

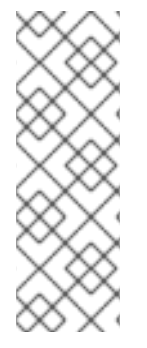

#### **NOTE**

If you are using Red Hat OpenStack Platform director, then you will need to be aware that /etc/openstack-dashboard/local\_settings is managed by Puppet. Consequently, any custom configuration you add might be overwritten whenever you run the **openstack overcloud deploy** process. As a result, you might need to re-add this configuration manually each time. It is expected that a future release of director will include the Puppet parameters that will allow you to re-apply these settings automatically using a postdeployment script.

Restart the *httpd* service to apply the settings:

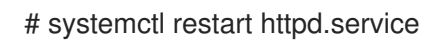

5. Configure an additional back end:

In this example, **LAB** is the NetBIOS name to use as the Identity Service domain.

a. Create the keystone domain for AD DS integration.

Use the NetBIOS name value retrieved previously as the domain name. This approach allows you to present a consistent domain name to users during the login process. For example, if the NetBIOS name is **LAB**:

# openstack domain create LAB

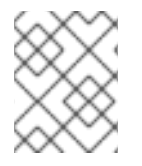

#### **NOTE**

If this command is not available, check that you have enabled keystone v3 for your command line session by running **# source overcloudrc-v3**.

b. Create the configuration file:

To add the AD DS back end, enter the LDAP settings in a new file called */etc/keystone/domains/keystone.LAB.conf* (where **LAB** is the NetBIOS name retrieved previously). You will need to edit the sample settings below to suit your AD DS deployment:

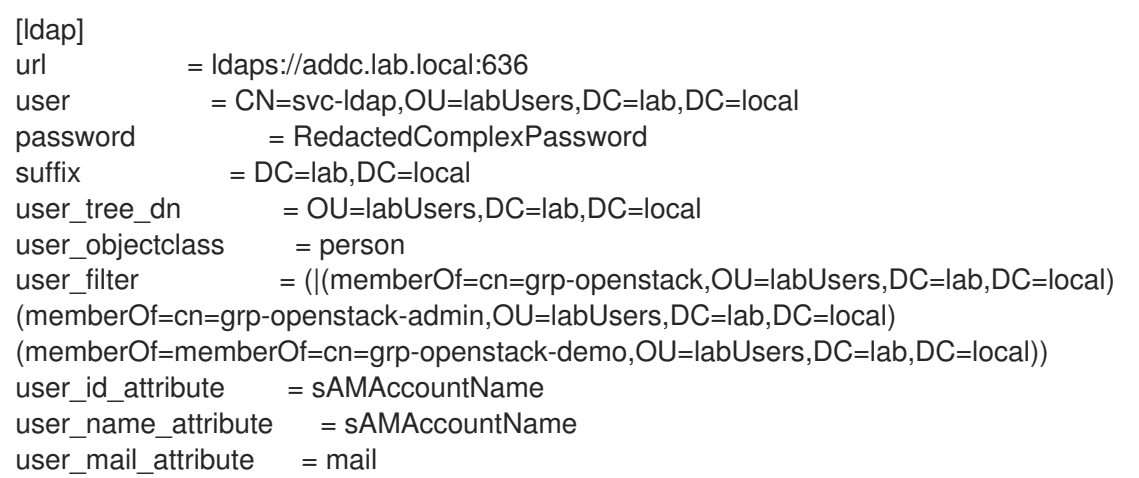

user pass attribute  $=$ user\_enabled\_attribute = userAccountControl user enabled mask  $= 2$ user enabled default  $= 512$ user\_attribute\_ignore = password,tenant\_id,tenants user\_allow\_create  $=$  False user\_allow\_update  $=$  False  $user\_allow\_delete = False$  $group$  objectclass = group group tree dn = OU=labUsers,DC=lab,DC=local group filter  $= (CN=gp\text{-}openstack*)$ group\_id\_attribute  $= cn$ group\_name\_attribute = name  $group\_allow\_create$  = False group allow update  $=$  False group allow delete  $=$  False use tls  $=$  False tls\_cacertfile = /etc/ssl/certs/addc.lab.local.crt  $query\_scope$  = sub  $chase<sub>l</sub>$  referrals  $= false$ [identity] driver = keystone.identity.backends.ldap.Identity

Explanation of each setting:

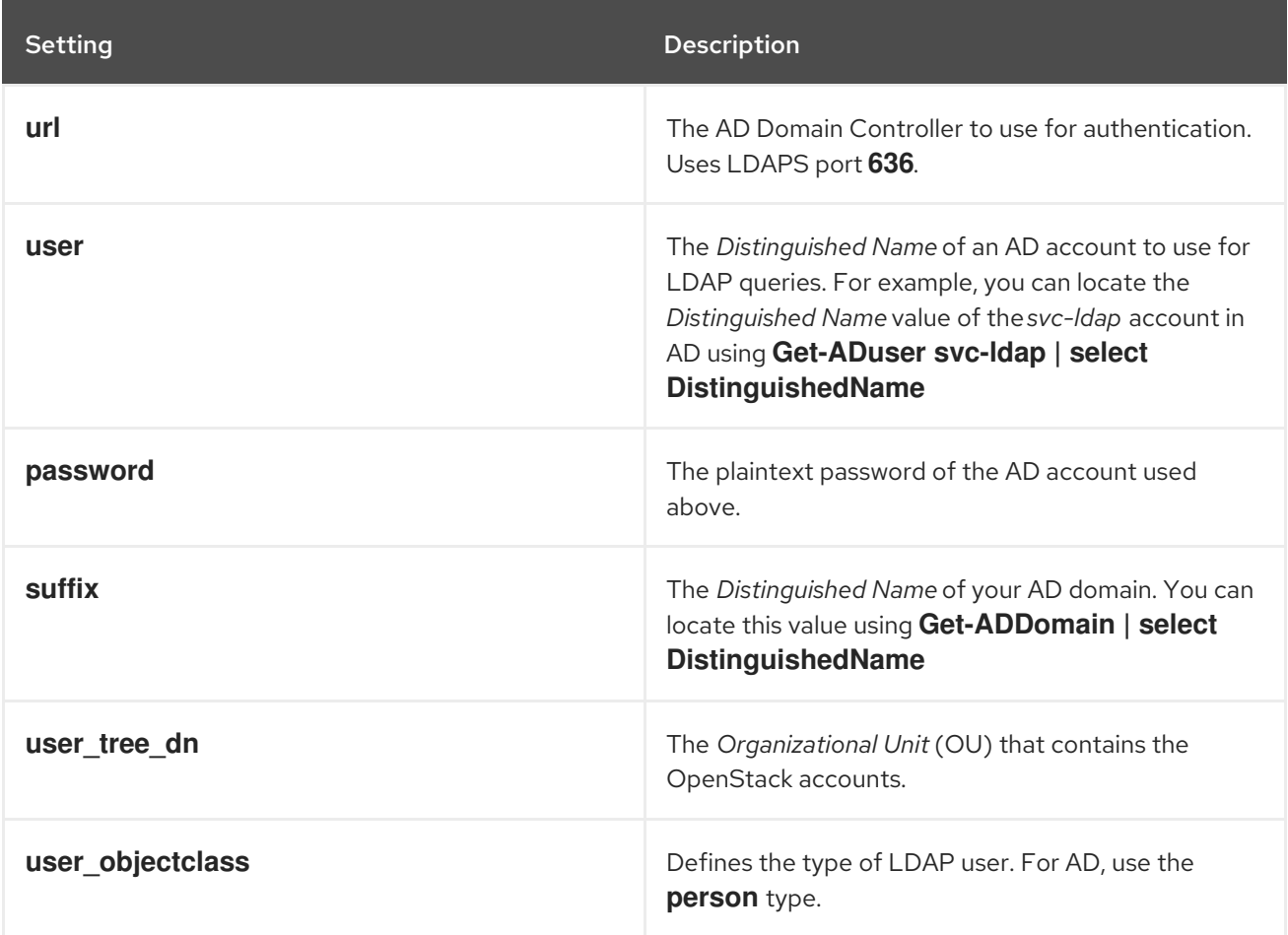

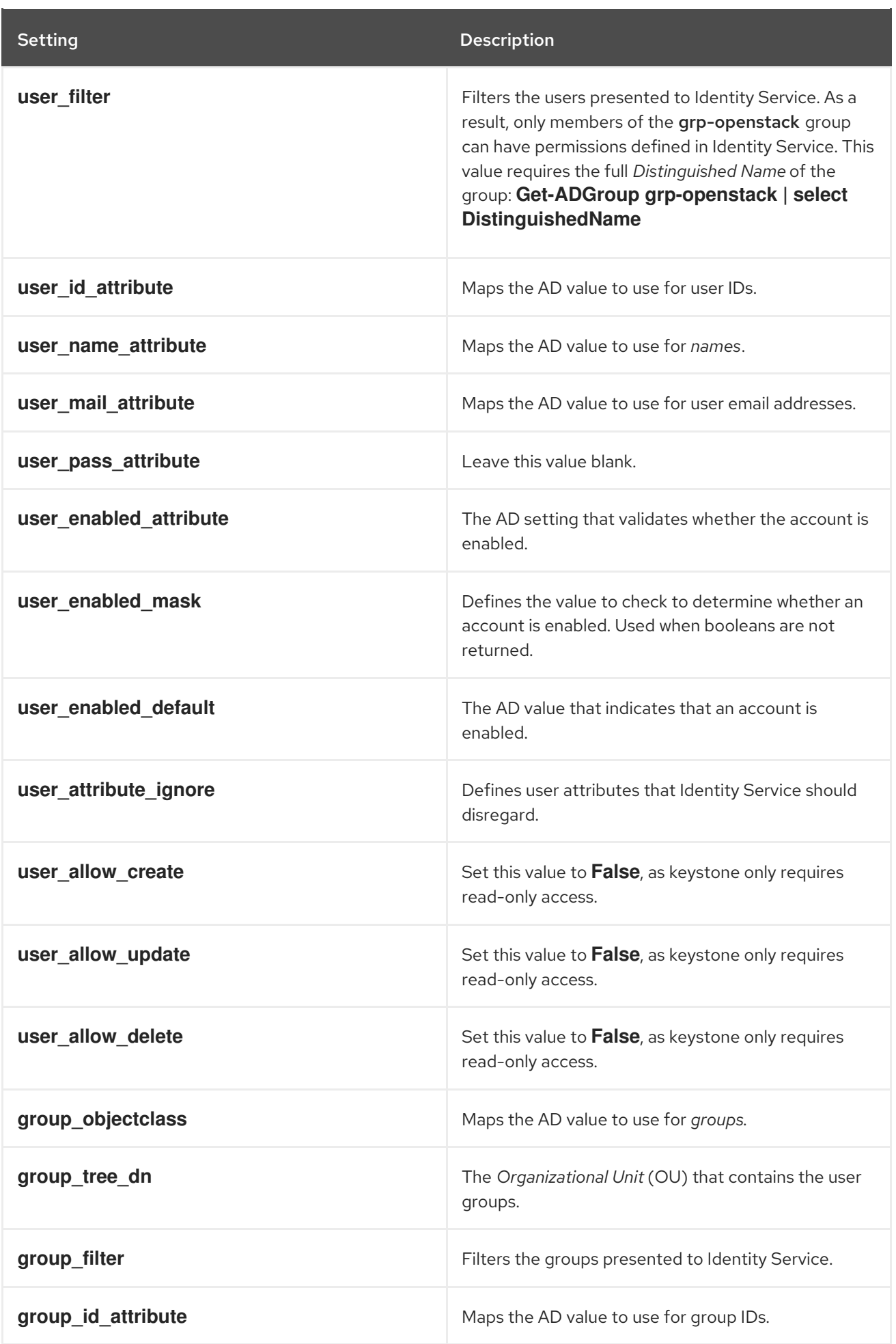

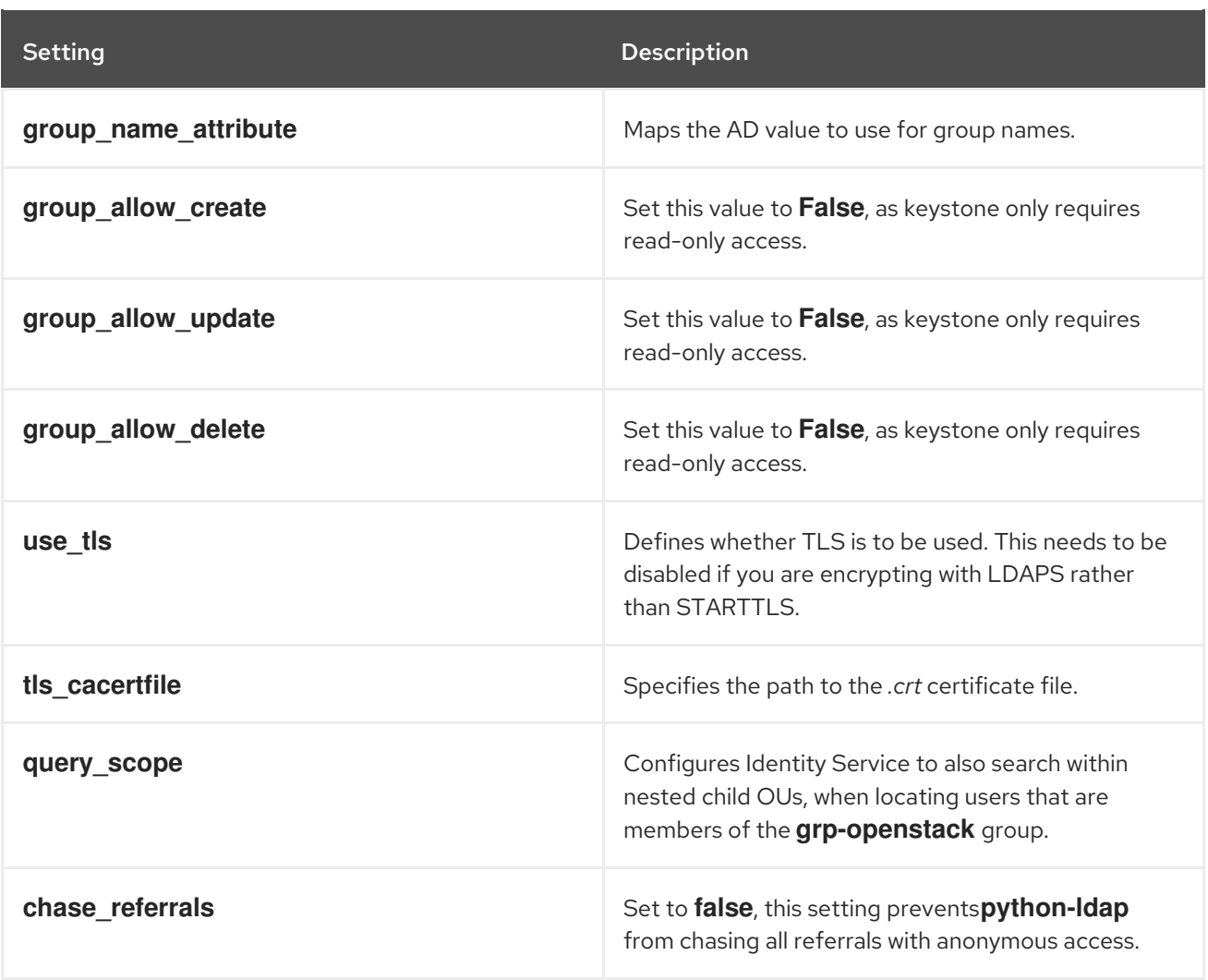

6. Change ownership of the configuration file to the keystone user:

# chown keystone /etc/keystone/domains/keystone.LAB.conf

7. Restart the *httpd* service to apply the changes:

# systemctl restart httpd.service

8. Grant the *admin* user access to the domain:

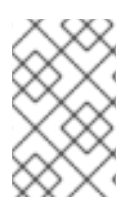

#### **NOTE**

This does not grant the OpenStack admin account any permissions on the actual AD DS domain. In this case, the term domain refers to OpenStack's usage of the keystone domain.

a. Get the **ID** of the **LAB** domain:

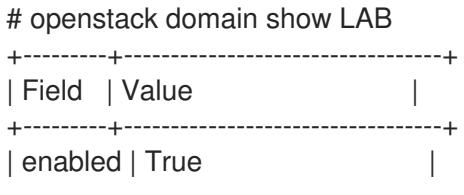

| id | 6800b0496429431ab1c4efbb3fe810d4 | | name | LAB +---------+----------------------------------+

b. Get the **ID** value of the *admin* user:

# openstack user list --domain default | grep admin | 3d75388d351846c6a880e53b2508172a | admin |

c. Get the **ID** value of the *admin* role:

# openstack role list +----------------------------------+---------------+ | ID | Name | +----------------------------------+---------------+ | 544d48aaffde48f1b3c31a52c35f01f9 | SwiftOperator | | 6d005d783bf0436e882c55c62457d33d | ResellerAdmin | | 785c70b150ee4c778fe4de088070b4cf | admin | | 9fe2ff9ee4384b1894a90878d3e92bab | \_member\_ | +----------------------------------+---------------+

d. Use the returned domain and admin IDs to construct the command that adds the *admin* user to the *admin* role of the keystone *LAB* domain:

# openstack role add --domain 6800b0496429431ab1c4efbb3fe810d4 --user 3d75388d351846c6a880e53b2508172a 785c70b150ee4c778fe4de088070b4cf

9. View the list of users in the AD DS domain by adding the NetBIOS name to the command:

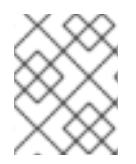

#### **NOTE**

It might take some time for the LDAP to become queryable after a reboot or service restart.

# openstack user list --domain LAB

10. View the service accounts in the local Identity Service database:

# openstack user list --domain default

#### <span id="page-17-0"></span>1.8.3. Configure Compute to use keystone v3

Compute uses keystone v2.0 by default, and so needs to be configured to use keystone v3 in order to use multi-domain capabilities.

1. On each Compute node, and the controller, adjust the **keystone\_authtoken** value:

# crudini --set /etc/nova/nova.conf keystone\_authtoken auth\_version v3

2. Restart these services on the controller to apply the changes:

# systemctl restart openstack-nova-api.service openstack-nova-cert.service openstack-novaconductor.service openstack-nova-consoleauth.service openstack-nova-novncproxy.service openstack-nova-scheduler.service

3. Restart this service on each Compute node to apply the changes:

# systemctl restart openstack-nova-compute.service

#### <span id="page-18-0"></span>1.8.4. Configure Block Storage to use keystone v3

You must also configure Block Storage (cinder) to authenticate to keystone v3.

1. In */etc/cinder/cinder.conf*:

[keystone\_authtoken] auth\_uri = https://controllerIP:5000/v3 auth version =  $v3$ 

- **auth uri** replace **controllerIP** with the IP address of the controller. If your deployment has more than one controller, you should use the keystone endpoint VIP instead of the controller IP.
- 2. Restart the cinder services:

# systemctl restart openstack-cinder-api.service # systemctl restart openstack-cinder-backup.service # systemctl restart openstack-cinder-scheduler.service # systemctl restart openstack-cinder-volume.service

#### <span id="page-18-1"></span>1.8.5. Allow Active Directory group members to access Projects

To allow authenticated users access to OpenStack resources, the recommended method is to authorize certain Active Directory groups to grant access to Projects. This saves the OpenStack administrators from having to allocate each user to a role in a Project. Instead, the Active Directory groups are granted roles in Projects. As a result, Active Directory users that are members of these Active Directory groups will be able to access pre-determined Projects.

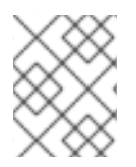

#### **NOTE**

If you would prefer to manually manage the authorization of individual Active Directory users, see the following section: *Allow individual Active Directory users to access Projects*

This section presumes that the Active Directory administrator has already completed these steps:

- Create a group named **grp-openstack-admin** in Active Directory.
- Create a group named **grp-openstack-demo** in Active Directory.
- Add your Active Directory users to one of the above groups, as needed.
- Add your Active Directory users to the **grp-openstack** group.

These steps assign a role to an AD group. Group members will then have permission to access OpenStack resources.

1. Retrieve a list of AD groups:

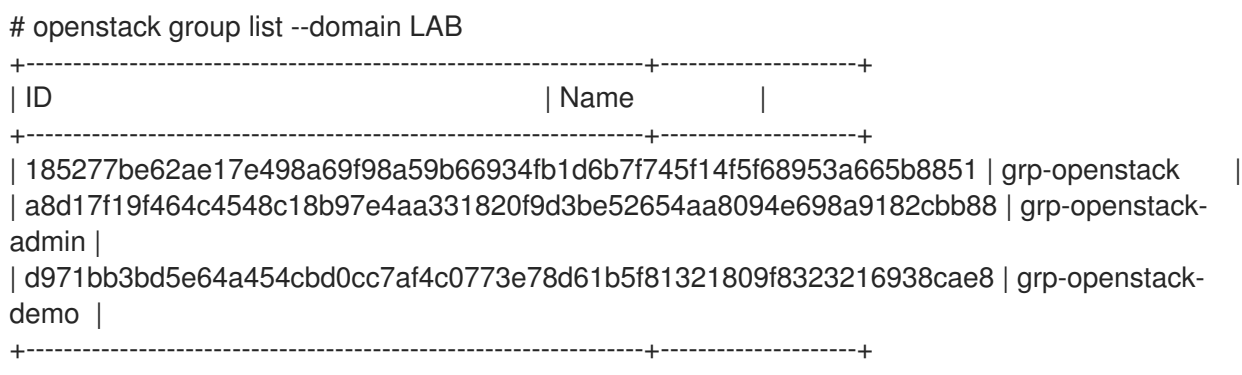

2. Retrieve a list of roles:

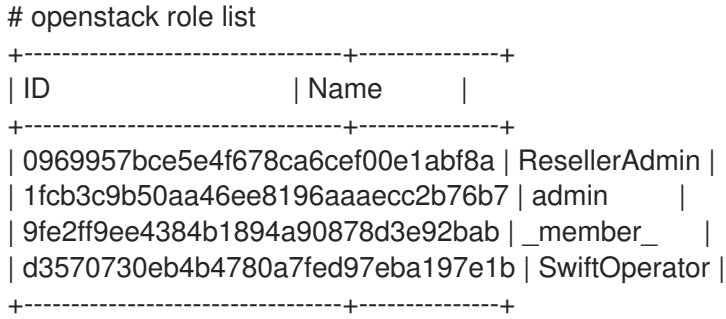

3. Grant the Active Directory groups access to Projects by adding them to one or more of these roles. For example, if you want users in the **grp-openstack-demo** group to be general users of the *demo* project, you must add the group to the *member* role:

# openstack role add --project demo --group d971bb3bd5e64a454cbd0cc7af4c0773e78d61b5f81321809f8323216938cae8 \_member\_

As a result, members of **grp-openstack-demo** are able to log in to the dashboard by entering their AD DS username and password, when also entering **LAB** in the Domain field:

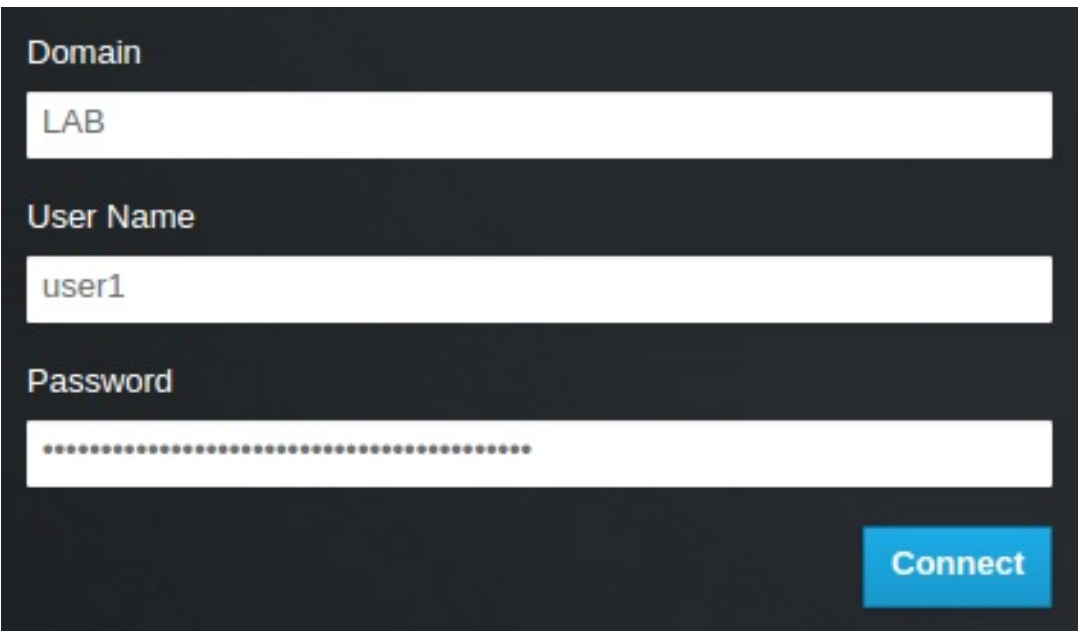

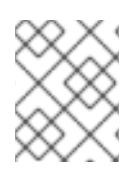

#### **NOTE**

If users receive the error "Error: Unable to retrieve container list.", and expect to be able to manage containers, then they must be added to the *SwiftOperator* role.

#### <span id="page-20-0"></span>1.8.6. Allow Active Directory users to access Projects

AD DS users that are members of the *grp-openstack* AD group can be granted permission to log in to a Project in the dashboard:

1. Retrieve a list of AD users:

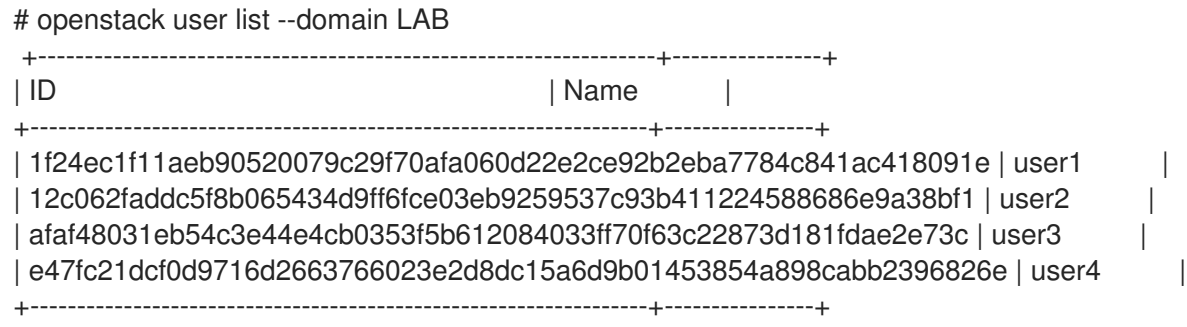

2. Retrieve a list of roles:

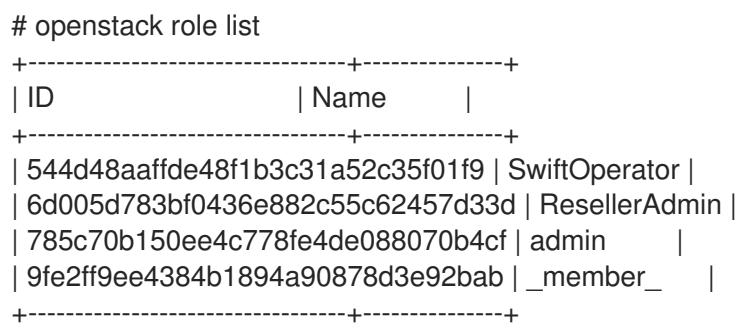

3. Grant users access to Projects by adding them to one or more of these roles. For example, if you want *user1* to be a general user of the *demo* project, you add them to the *member* role:

# openstack role add --project demo --user 1f24ec1f11aeb90520079c29f70afa060d22e2ce92b2eba7784c841ac418091e \_member\_

Or, if you want *user1* to be an administrative user of the *demo* project, you add them to the *admin* role:

# openstack role add --project demo --user 1f24ec1f11aeb90520079c29f70afa060d22e2ce92b2eba7784c841ac418091e admin

As a result, *user1* is able to log in to the dashboard by entering their AD DS username and password, when also entering **LAB** in the Domain field:

Red Hat OpenStack Platform 10 Integrate with Identity Service

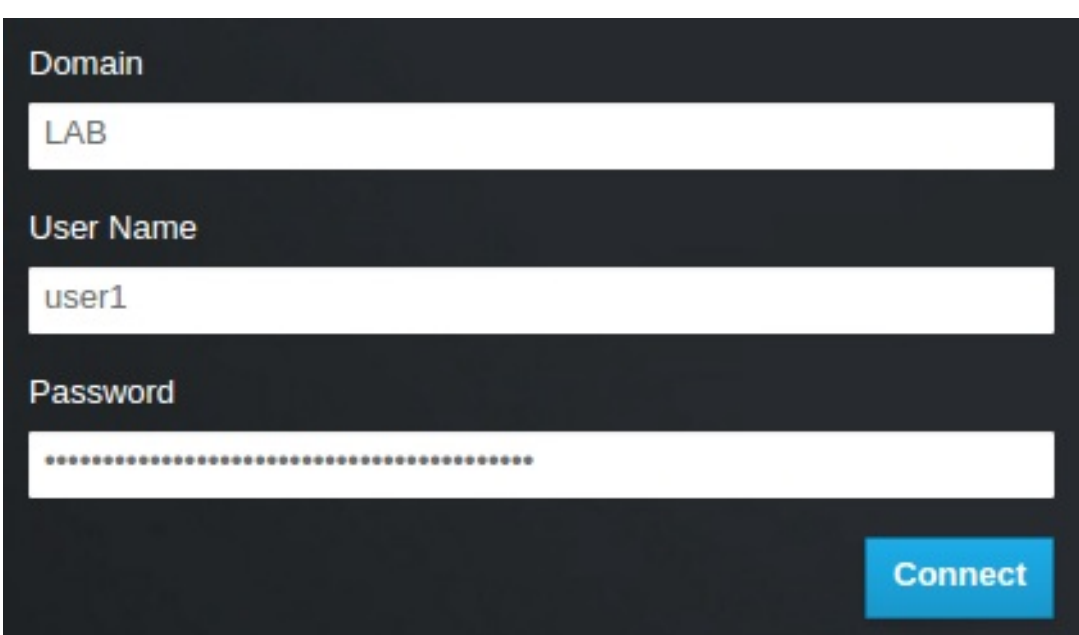

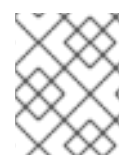

#### **NOTE**

If users receive the error "Error: Unable to retrieve container list.", and expect to be able to manage containers, then they must be added to the *SwiftOperator* role.

## <span id="page-21-0"></span>1.9. GRANT ACCESS TO THE DOMAIN TAB

To allow the **admin** user to see the **Domain** tab, you will need to assign it the **admin** role in the **default** domain:

1. Find the **admin** user's UUID:

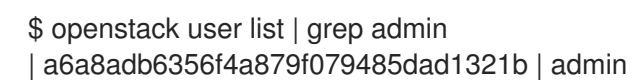

2. Add the **admin** role in the **default** domain to the **admin** user:

\$ openstack role add --domain default --user a6a8adb6356f4a879f079485dad1321b admin

As a result, the **admin** user can now see the **Domain** tab.

### <span id="page-21-1"></span>1.10. CREATING A NEW PROJECT

After you have completed these integration steps, when you create a new project you will need to decide whether to create it in the **Default** domain, or in the keystone domain you've just created. This decision can be reached by considering your workflow, and how you administer user accounts. The *Default* domain can be be thought of as an internal domain, used to manage service accounts and the *admin* project. For separation purposes, you might want to keep your AD-backed users in a separate keystone domain.

### <span id="page-21-2"></span>1.11. CHANGES TO THE DASHBOARD LOG IN PROCESS

Configuring multiple domains in Identity Service enables a new *Domain* field in the dashboard login page. Users are expected to enter the domain that matches their login credentials. This field must be manually filled with one of the domains present in keystone. Use the *openstack* command to list the available

entries.

In this example, AD DS accounts will need to specify the **LAB** domain. The built-in keystone accounts, such as *admin*, must specify **Default** as their domain:

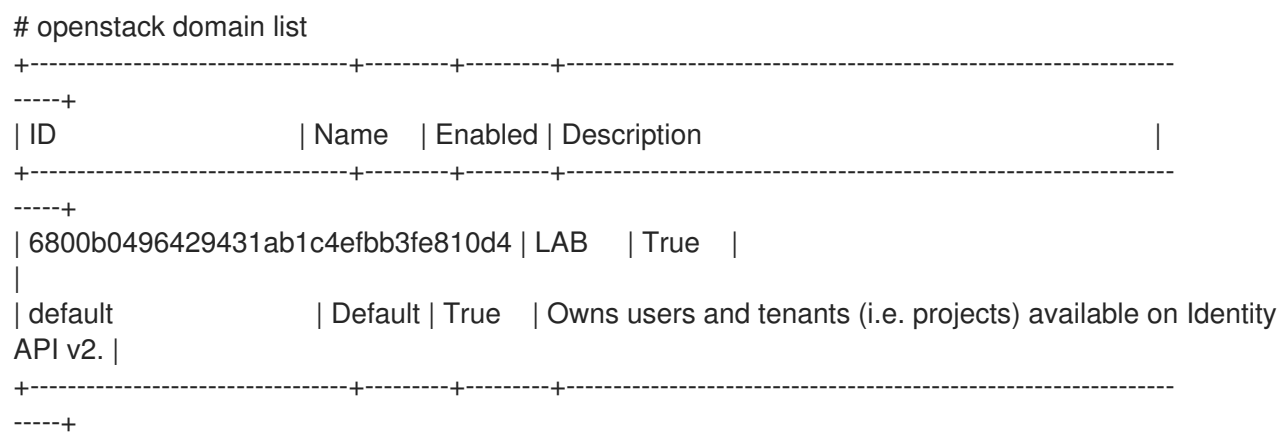

## <span id="page-22-0"></span>1.12. CHANGES TO THE COMMAND LINE

For certain commands, you might need to specify the applicable domain. For example, appending **- domain LAB** in this command returns users in the LAB domain (that are members of the *grp-openstack* group):

# openstack user list --domain LAB

Appending **--domain Default** returns the built-in keystone accounts:

# openstack user list --domain Default

# <span id="page-22-1"></span>1.13. TEST AD DS INTEGRATION

This procedure validates AD DS integration by testing user access to dashboard features:

1. Create a test user in AD, and add the user to the **grp-openstack** AD DS group.

- 2. Add the user to the **\_member\_** role of the **demo** tenant.
- 3. Log in to the dashboard using the credentials of the AD test user.
- 4. Click on each of the tabs to confirm that they are presented successfully without error messages.
- 5. Use the dashboard to build a test instance.

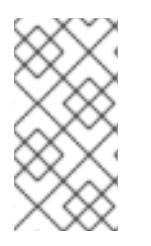

#### **NOTE**

If you experience issues with these steps, perform steps 3-5 with the built-in *admin* account. If successful, this demonstrates that OpenStack is still working as expected, and that an issue exists somewhere within the AD ←→ Identity integration settings. See Section 1.16, ["Troubleshooting"](#page-24-3).

# <span id="page-22-2"></span>1.14. CONFIGURE FOR HIGH AVAILABILITY

<span id="page-23-2"></span>With keystone v3 enabled, you can make this configuration highly available by listing multiple AD Domain Controllers in the configuration file for that domain.

1. Add a second server to the **url** entry. For example, updating the **url** setting in the *keystone.LAB.conf* file will have Identity Service send all query traffic to the first Domain Controller in the list, *addc.lab.local*:

#### url = ldaps://addc.lab.local,ldaps://addc2.lab.local

If a query to *addc.lab.local* fails due to it being unavailable, Identity Service will attempt to query the next server in the list: *addc2.lab.local*. Note that this configuration does not perform queries in a round-robin fashion, so cannot be considered a load-balancing solution.

2. Set the network timeout in */etc/openldap/ldap.conf*:

### NETWORK\_TIMEOUT 2

In addition, if you have firewalls configured between the controller and the domain controllers, then you should not configure the domain controllers to silently drop packets from the controller. This will allow *python-keystoneclient* to properly detect outages and redirect the request to the next domain controller in the list.

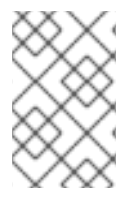

#### **NOTE**

There might be connection delays while queries are being redirected to the second LDAP server in the list. This is because the connection to the first server must first time out before the second is attempted.

## <span id="page-23-0"></span>1.15. CREATE A RC FILE FOR A NON-ADMIN USER

You might need to create a RC file for a non-admin user. For example:

\$ cat overcloudrc-v3-user1 # Clear any old environment that may conflict. for key in \$( set | awk '{FS="="} /^OS\_/ {print \$1}' ); do unset \$key ; done export OS\_USERNAME=user1 export NOVA\_VERSION=1.1 export OS\_PROJECT\_NAME=demo export OS\_PASSWORD=RedactedComplexPassword export OS\_NO\_CACHE=True export COMPUTE\_API\_VERSION=1.1 export no\_proxy=,10.0.0.5,192.168.2.11 export OS\_CLOUDNAME=overcloud export OS\_AUTH\_URL=https://10.0.0.5:5000/v3 export OS\_AUTH\_TYPE=password export PYTHONWARNINGS="ignore:Certificate has no, ignore:A true SSLContext object is not available" export OS\_IDENTITY\_API\_VERSION=3 export OS\_PROJECT\_DOMAIN\_NAME=Default export OS\_USER\_DOMAIN\_NAME=LAB

## <span id="page-23-1"></span>1.16. TROUBLESHOOTING

### <span id="page-24-3"></span><span id="page-24-0"></span>1.16.1. Test LDAP connections

Use *ldapsearch* to remotely perform test queries against the Active Directory Domain Controller. A successful result here indicates that network connectivity is working, and the AD DS services are up. In this example, a test query is performed against the server *addc.lab.local* on port 636:

# ldapsearch -Z -x -H ldaps://addc.lab.local:636 -D "svc-ldap@lab.local" -W -b "OU=labUsers,DC=lab,DC=local" -s sub "(cn=\*)" cn

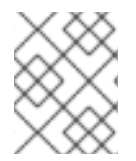

#### **NOTE**

*ldapsearch* is a part of the *openldap-clients* package. You can install this using **# yum install openldap-clients**

### <span id="page-24-1"></span>1.16.2. Test the Certificate Trust Configuration

If you receive the error **Peer's Certificate issuer is not recognized.** while testing with *ldapsearch*, confirm that your **TLS\_CACERTDIR** path is correctly set. For example:

*/etc/openldap/ldap.conf*

TLS\_CACERTDIR /etc/openldap/certs

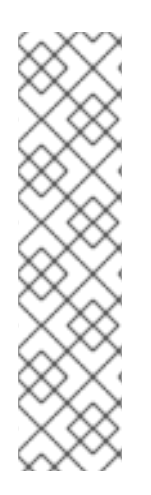

#### **NOTE**

As a temporary workaround, you may want to consider disabling certificate validation.

This setting must not be permanently configured:

*/etc/openldap/ldap.conf*

TLS\_REQCERT allow

If the *ldapsearch* query works after setting this value, you might need to review whether your certificate trusts are correctly configured.

#### <span id="page-24-2"></span>1.16.3. Test port access

Use *nc* to check that LDAPS port 636 is remotely accessible. In this example, a probe is performed against the server *addc.lab.local*. Press ctrl-c to exit the prompt.

```
# nc -v addc.lab.local 636
Ncat: Version 6.40 ( http://nmap.org/ncat )
Ncat: Connected to 192.168.200.10:636.
^{\wedge}C
```
Failure to establish a connection could indicate a firewall configuration issue.

# CHAPTER 2. IDENTITY MANAGEMENT INTEGRATION

<span id="page-25-0"></span>This chapter describes how to integrate Identity Service (keystone) with Red Hat Identity Management.

In this use case, Identity Service authenticates certain Red Hat Identity Management (IdM) users, while retaining authorization settings and critical service accounts in the Identity Service database. As a result, Identity Service has read-only access to IdM for user account authentication, while retaining management over the privileges assigned to authenticated accounts.

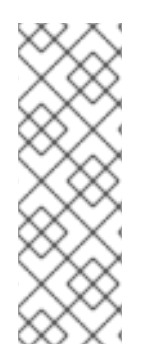

#### **NOTE**

If you are using Red Hat OpenStack Platform director, then you will need to be aware that /etc/keystone/keystone.conf is managed by Puppet. Consequently, any custom configuration you add might be overwritten whenever you run the **openstack overcloud deploy** process. As a result, you might need to re-add this configuration manually each time. It is expected that a future release of director will include the Puppet parameters that will allow you to re-apply these settings automatically using a post-deployment script.

### <span id="page-25-1"></span>2.1. KEY TERMS

- Authentication The process of using a password to verify that the user is who they claim to be.
- Authorization Validating that authenticated users have proper permissions to the systems they're attempting to access.
- Domain Refers to the additional back ends configured in Identity Service. For example, Identity Service can be configured to authenticate users from external IdM environments. The resulting collection of users can be thought of as a *domain*.

# <span id="page-25-2"></span>2.2. ASSUMPTIONS

This example deployment makes the following assumptions:

- Red Hat Identity Management is configured and operational.
- Red Hat OpenStack Platform is configured and operational.
- DNS name resolution is fully functional and all hosts are registered appropriately.

# <span id="page-25-3"></span>2.3. IMPACT STATEMENT

These steps allow IdM users to authenticate to OpenStack and access resources. OpenStack service accounts (such as keystone and glance), and authorization management (permissions and roles) will remain in the Identity Service database. Permissions and roles are assigned to the IdM accounts using Identity Service management tools.

#### <span id="page-25-4"></span>2.3.1. High Availability options

This configuration creates a dependency on the availability of a single IdM server: Project users will be affected if Identity Service is unable to authenticate to the IdM Server. There are a number of options available to manage this risk, for example: you might configure keystone to query a DNS alias or a load

balancing appliance, rather than an individual IdM server. You can also configure keystone to query a different IdM server, should one become unavailable. See Section 2.11, "Configure for high [availability"](#page-35-2) for more information.

# <span id="page-26-0"></span>2.4. OUTAGE REQUIREMENTS

- The Identity Service will need to be restarted in order to add the IdM back end.
- The Compute services on all nodes will need to be restarted in order to switch over to *keystone v3*.
- Users will be unable to access the dashboard until their accounts have been created in IdM. To reduce downtime, consider pre-staging the IdM accounts well in advance of this change.

# <span id="page-26-1"></span>2.5. FIREWALL CONFIGURATION

If firewalls are filtering traffic between IdM and OpenStack, you will need to allow access through the following port:

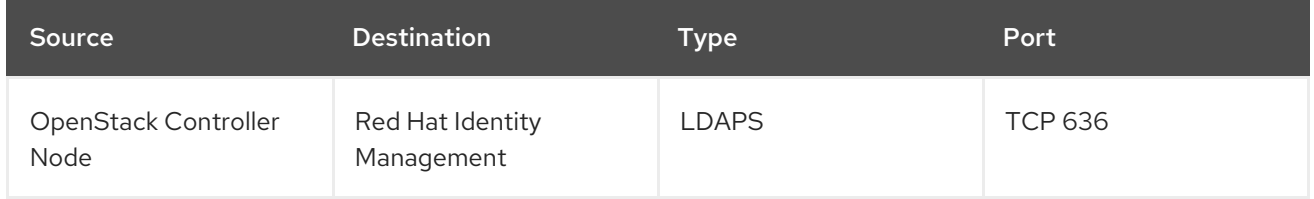

# <span id="page-26-2"></span>2.6. CONFIGURE THE IDM SERVER

Run these commands on the IdM server:

1. Create the LDAP lookup account. This account is used by Identity Service to query the IdM LDAP service:

# kinit admin # ipa user-add First name: OpenStack Last name: LDAP User [radministrator]: svc-ldap

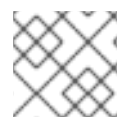

#### **NOTE**

Review the password expiration settings of this account, once created.

2. Create a group for OpenStack users, called *grp-openstack*. Only members of this group can have permissions assigned in OpenStack Identity.

# ipa group-add --desc="OpenStack Users" grp-openstack

3. Set the *svc-ldap* account password, and add it to the *grp-openstack* group:

# ipa passwd svc-ldap # ipa group-add-member --users=svc-ldap grp-openstack

# <span id="page-27-0"></span>2.7. CONFIGURE THE LDAPS CERTIFICATE

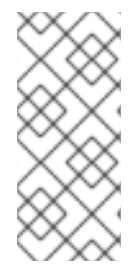

#### **NOTE**

When using multiple domains for LDAP authentication, you might receive various errors, such as **Unable to retrieve authorized projects**, or **Peer's Certificate issuer is not recognized**. This can arise if keystone uses the incorrect certificate for a certain domain. As a workaround, merge all of the LDAPS public keys into a single **.crt** bundle, and configure all of your keystone domains to use this file.

1. In your IdM environment, locate the LDAPS certificate. This file can be located using */etc/openldap/ldap.conf*:

#### TLS\_CACERT /etc/ipa/ca.crt

2. Copy the file to the node running OpenStack Identity (keystone). For example, this command uses *scp* to copy ca.crt to the controller node named *node.lab.local*:

scp /etc/ipa/ca.crt root@node.lab.local:/root/

3. On the controller node, convert the .crt to .pem:

# openssl x509 -in ca.crt -out ca.pem -outform PEM

4. Install the .pem on your OpenStack controller. For example, in Red Hat Enterprise Linux:

# cp ca.pem /etc/pki/ca-trust/source/anchors/ # update-ca-trust

5. Copy the .crt to the certificate directory:

# cp ca.crt /etc/ssl/certs/

## <span id="page-27-1"></span>2.8. CONFIGURE IDENTITY SERVICE

These steps prepare Identity Service for integration with IdM.

#### <span id="page-27-2"></span>2.8.1. Enable command line access to keystone v3

To manage Identity Service domains from the command line, you need to enable access to keystone v3.

Perform this procedure from the controller running the keystone service.

1. Create a copy of the existing environment variable file. In a director-based deployment, it will be called **overcloudrc**:

\$ cp overcloudrc overcloudrc-v3

2. Edit the new **overcloudrc-v3** file:

Change **OS\_AUTH\_URL** from *v2.0* to *v3*. For example:

export OS\_AUTH\_URL=https://controllerIP:5000/v3/

Add the following entries to the bottom of **overcloudrc-v3**:

export OS\_IDENTITY\_API\_VERSION=3 export OS\_PROJECT\_DOMAIN\_NAME=Default export OS\_USER\_DOMAIN\_NAME=Default

3. Enable these options for your current command line session by sourcing the file:

\$ source overcloudrc-v3

### <span id="page-28-0"></span>2.8.2. Configure the controller

Perform this procedure from the controller running the keystone service:

1. Configure SELinux:

# setsebool -P authlogin\_nsswitch\_use\_ldap=on

2. Create the *domains* directory:

# mkdir /etc/keystone/domains/ # chown keystone /etc/keystone/domains/

3. Configure Identity Service to use multiple back ends:

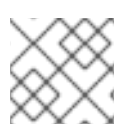

#### **NOTE**

You might need to install **crudini** using **yum install crudini**.

# crudini --set /etc/keystone/keystone.conf identity domain\_specific\_drivers\_enabled true # crudini --set /etc/keystone/keystone.conf identity domain\_config\_dir /etc/keystone/domains # crudini --set /etc/keystone/keystone.conf assignment driver sql

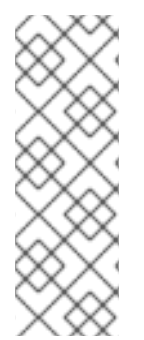

#### **NOTE**

If you are using Red Hat OpenStack Platform director, then you will need to be aware that /etc/keystone/keystone.conf is managed by Puppet. Consequently, any custom configuration you add might be overwritten whenever you run the **openstack overcloud deploy** process. As a result, you might need to re-add this configuration manually each time. It is expected that a future release of director will include the Puppet parameters that will allow you to re-apply these settings automatically using a post-deployment script.

4. Enable multiple domains in dashboard. Add these lines to */etc/openstack-dashboard/local\_settings*:

```
OPENSTACK API_VERSIONS = \{"identity": 3
}
```
OPENSTACK\_KEYSTONE\_MULTIDOMAIN\_SUPPORT = True OPENSTACK\_KEYSTONE\_DEFAULT\_DOMAIN = 'Default'

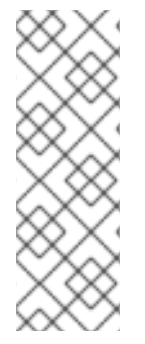

#### **NOTE**

If you are using Red Hat OpenStack Platform director, then you will need to be aware that /etc/openstack-dashboard/local\_settings is managed by Puppet. Consequently, any custom configuration you add might be overwritten whenever you run the **openstack overcloud deploy** process. As a result, you might need to re-add this configuration manually each time. It is expected that a future release of director will include the Puppet parameters that will allow you to re-apply these settings automatically using a postdeployment script.

Restart *httpd* to apply the settings:

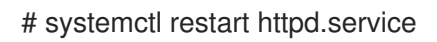

5. Configure an additional back end:

a. Create the keystone domain for IdM integration. You will need to decide on a name to use for your new keystone domain, and then create the domain. For example, this command creates a keystone domain named **LAB**:

# openstack domain create LAB

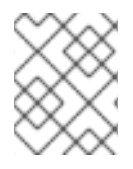

#### **NOTE**

If this command is not available, check that you have enabled *keystone v3* for your command line session.

b. Create the configuration file:

To add the IdM back end, enter the LDAP settings in a new file called */etc/keystone/domains/keystone.LAB.conf* (where **LAB** is the domain name created previously). You will need to edit the sample settings below to suit your IdM deployment:

```
[Idap]
url = ldaps://idm.lab.local
user = uid=svc-ldap,cn=users,cn=accounts,dc=lab,dc=local
user filter = (memberOf=cn=grp-openstack,cn=groups,cn=accounts,dc=lab,dc=local)
password = RedactedComplexPassword
user tree dn = cn = users, cn = accounts, dc = lab, dc = localuser_objectclass = inetUser
user_id_attribute = uid
user_name_attribute = uid
user_mail_attribute = mail
user pass attribute =user_allow_create = Falseuser_allow_update = False
user_allow_delete = False
tls_cacertfile = /etc/ssl/certs/ca.crt
```
#### [identity] driver = keystone.identity.backends.ldap.Identity

Explanation of each setting:

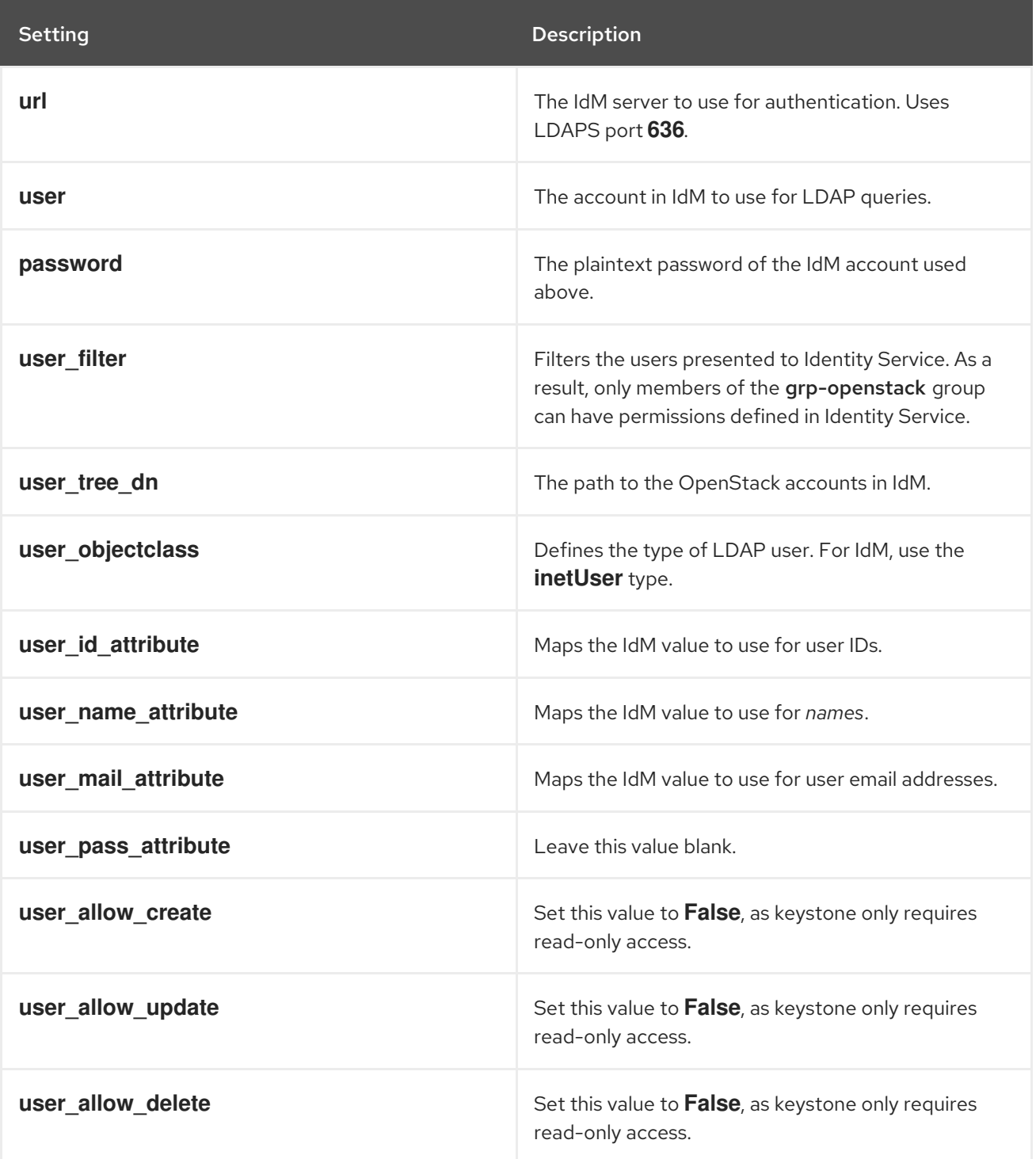

6. Change ownership of the config file to the keystone user:

# chown keystone /etc/keystone/domains/keystone.LAB.conf

7. Grant the admin user access to the domain:

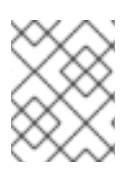

#### **NOTE**

This does not grant the OpenStack admin account any permissions in IdM. In this case, the term domain refers to OpenStack's usage of the keystone domain.

a. Get the **ID** of the *LAB* domain:

# openstack domain show LAB +---------+----------------------------------+ | Field | Value | | +---------+----------------------------------+ | enabled | True | | id | 6800b0496429431ab1c4efbb3fe810d4 | | name | LAB | +---------+----------------------------------+

b. Get the **ID** value of the *admin* user:

# openstack user list --domain default | grep admin

| 3d75388d351846c6a880e53b2508172a | admin |

c. Get the **ID** value of the *admin* role:

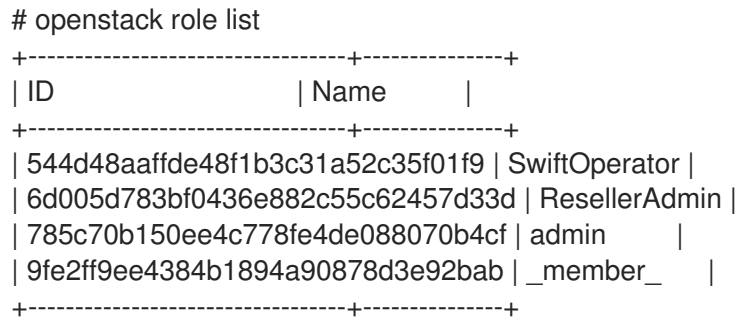

d. Use the returned domain and admin IDs to construct the command that adds the *admin* user to the *admin* role of the keystone LAB domain:

# openstack role add --domain 6800b0496429431ab1c4efbb3fe810d4 --user 3d75388d351846c6a880e53b2508172a 785c70b150ee4c778fe4de088070b4cf

8. Restart the *httpd* service to apply the changes:

# systemctl restart httpd.service

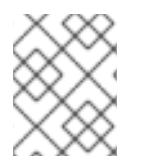

#### **NOTE**

If running keystone within the httpd service, you will need to restart httpd to apply the keystone configuration: **# systemctl restart httpd**

9. View the list of users in the IdM domain by adding the keystone domain name to the command:

# openstack user list --domain LAB

10. View the service accounts in the local keystone database:

# openstack user list --domain default

#### <span id="page-32-0"></span>2.8.3. Configure Compute to use keystone v3

Compute uses *keystone v2.0* by default, and so needs to be configured to use *keystone v3* in order to use multi-domain capabilities.

1. On each Compute node, and the controller, adjust the **keystone\_authtoken** value:

# crudini --set /etc/nova/nova.conf keystone\_authtoken auth\_version v3

2. Restart these services on the controller to apply the changes:

# systemctl restart openstack-nova-api.service openstack-nova-cert.service openstack-novaconductor.service openstack-nova-consoleauth.service openstack-nova-novncproxy.service openstack-nova-scheduler.service

3. Restart this service on each Compute node to apply the changes:

# systemctl restart openstack-nova-compute.service

#### <span id="page-32-1"></span>2.8.4. Configure Block Storage to use keystone v3

You must also configure Block Storage (cinder) to authenticate to keystone v3.

1. In */etc/cinder/cinder.conf*:

[keystone\_authtoken] auth\_uri = https://controllerIP:5000/v3 auth version =  $v3$ 

- **auth uri** replace **controllerIP** with the IP address of the controller. If your deployment has more than one controller, you should use the keystone endpoint VIP instead of the controller IP.
- 2. Restart the cinder services:
	- # systemctl restart openstack-cinder-api.service
	- # systemctl restart openstack-cinder-backup.service

# systemctl restart openstack-cinder-scheduler.service

# systemctl restart openstack-cinder-volume.service

#### <span id="page-32-2"></span>2.8.5. Allow IdM users to access Projects

IdM users that are members of the *grp-openstack* IdM group can be granted permission to log in to a project in the dashboard:

1. Retrieve a list of IdM users:

# openstack user list --domain LAB

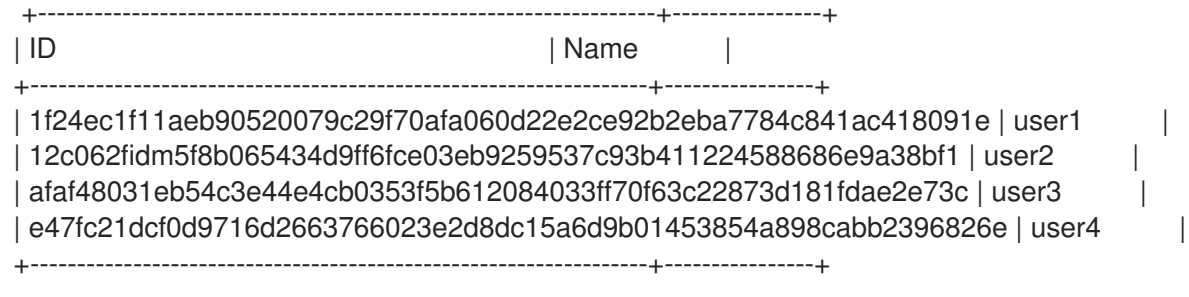

#### 2. Retrieve a list of roles:

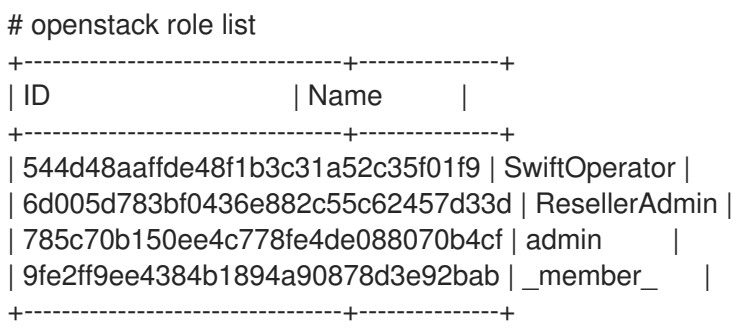

3. Grant users access to Projects by adding them to one or more of these roles. For example, if you want *user1* to be a general user of the *demo* project, you add them to the **\_member\_** role:

# openstack role add --project demo --user 1f24ec1f11aeb90520079c29f70afa060d22e2ce92b2eba7784c841ac418091e \_member\_

Or, if you want *user1* to be an administrative user of the *demo* project, you add them to the *admin* role:

# openstack role add --project demo --user 1f24ec1f11aeb90520079c29f70afa060d22e2ce92b2eba7784c841ac418091e admin

As a result, *user1* is able to log in to the dashboard by entering their IdM username and password, when also adding **LAB** in the Domain field:

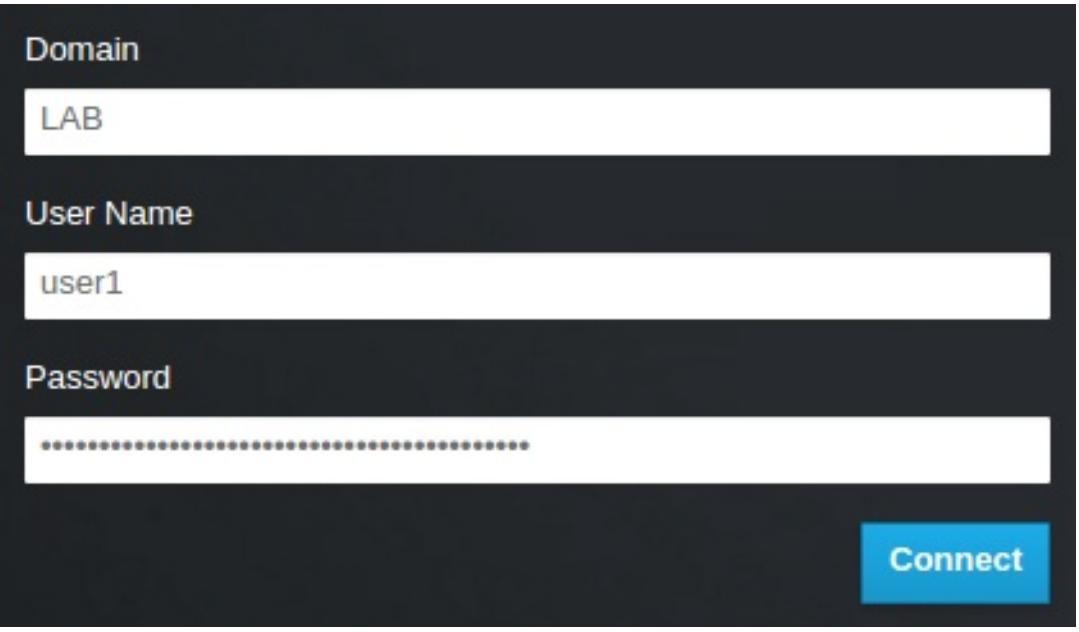

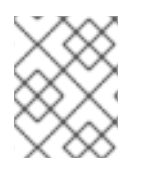

#### **NOTE**

If users receive the error "Error: Unable to retrieve container list.", and expect to be able to manage containers, then they must be added to the *SwiftOperator* role.

# <span id="page-34-0"></span>2.9. GRANT ACCESS TO THE DOMAIN TAB

To allow the **admin** user to see the **Domain** tab, you will need to assign it the **admin** role in the **default** domain:

1. Find the **admin** user's UUID:

\$ openstack user list | grep admin | a6a8adb6356f4a879f079485dad1321b | admin |

2. Add the **admin** role in the **default** domain to the **admin** user:

\$ openstack role add --domain default --user a6a8adb6356f4a879f079485dad1321b admin

As a result, the **admin** user can now see the **Domain** tab.

# <span id="page-34-1"></span>2.10. CREATING A NEW PROJECT

After you have completed these integration steps, when you create a new project you will need to decide whether to create it in the **Default** domain, or in the keystone domain you've just created. This decision can be reached by considering your workflow, and how you administer user accounts. The **Default** domain can be be thought of as an internal domain, used for service accounts and the **admin** project, so it might make sense for your AD-backed users to be placed within a different keystone domain; this does not strictly need to be the same keystone domain as the IdM users are in, and for separation purposes, there might be multiple keystone domains.

#### <span id="page-34-2"></span>2.10.1. Changes to the dashboard log in process

Configuring multiple domains in Identity Service enables a new *Domain* field in the dashboard login page. Users are expected to enter the domain that matches their login credentials. This field must be manually filled with one of the domains present in keystone. Use the *openstack* command to list the available entries.

In this example, IdM accounts will need to specify the **LAB** domain. The built-in keystone accounts, such as *admin*, must specify **Default** as their domain:

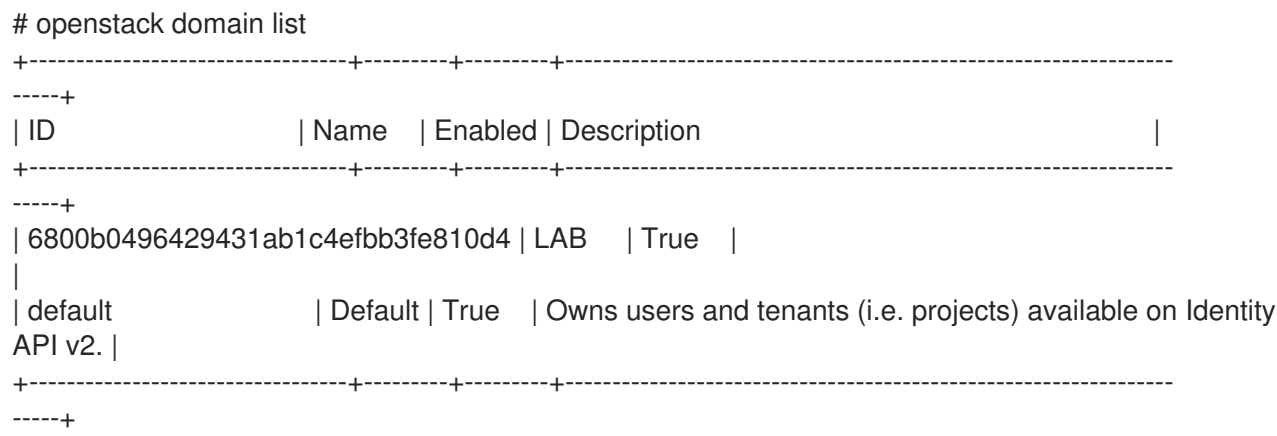

#### <span id="page-35-0"></span>2.10.2. Changes to the command line

For certain commands, you might need to specify the applicable domain. For example, appending **- domain LAB** in this command returns users in the LAB domain (that are members of the *grp-openstack* group):

# openstack user list --domain LAB

Appending **--domain Default** returns the built-in keystone accounts:

# openstack user list --domain Default

#### <span id="page-35-1"></span>2.10.3. Test IdM integration

This procedure validates IdM integration by testing user access to dashboard features:

1. Create a test user in IdM, and add the user to the **grp-openstack** IdM group.

2. Add the user to the **\_member\_** role of the **demo** tenant.

3. Log in to the dashboard using the credentials of the IdM test user.

4. Click on each of the tabs to confirm that they are presented successfully without error messages.

5. Use the dashboard to build a test instance.

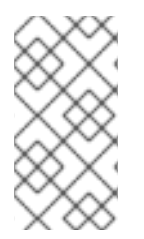

#### **NOTE**

If you experience issues with these steps, perform steps 3-5 with the built-in *admin* account. If successful, this demonstrates that OpenStack is still working as expected, and that an issue exists somewhere within the IdM ←→ Identity integration settings. See Section 2.13, ["Troubleshooting"](#page-36-1).

# <span id="page-35-2"></span>2.11. CONFIGURE FOR HIGH AVAILABILITY

With keystone v3 enabled, you can make this configuration highly available by listing multiple IdM servers in the configuration file for that domain.

1. Add a second server to the **url** entry. For example, updating the **url** setting in the *keystone.LAB.conf* file will have Identity Service send all query traffic to the first IdM server in the list, *idm.lab.local*:

url = ldaps://idm.lab.local,ldaps://idm2.lab.local

If a query to *idm.lab.local* fails due to it being unavailable, Identity Service will attempt to query the next server in the list: *idm2.lab.local*. Note that this configuration does not perform queries in a round-robin fashion, so cannot be considered a load-balancing solution.

2. Set the network timeout in */etc/openldap/ldap.conf*:

NETWORK\_TIMEOUT 2

In addition, if you have firewalls configured between the controller and the IdM servers, then you should not configure the IdM servers to silently drop packets from the controller. This will allow *pythonkeystoneclient* to properly detect outages and redirect the request to the next IdM server in the list.

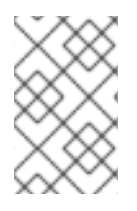

#### **NOTE**

There might be connection delays while queries are being redirected to the second IdM server in the list. This is because the connection to the first server must first time out before the second is attempted.

# <span id="page-36-0"></span>2.12. CREATE A RC FILE FOR A NON-ADMIN USER

You might need to create a RC file for a non-admin user. For example:

\$ cat overcloudrc-v3-user1 # Clear any old environment that may conflict. for key in  $\{(set | awk \; \text{FS}=\text{``} \; \text{''OS} \; / \text{print $1\} \; \}; do \text{unset $key : done}$ export OS\_USERNAME=user1 export NOVA\_VERSION=1.1 export OS\_PROJECT\_NAME=demo export OS\_PASSWORD=RedactedComplexPassword export OS\_NO\_CACHE=True export COMPUTE\_API\_VERSION=1.1 export no\_proxy=,10.0.0.5,192.168.2.11 export OS\_CLOUDNAME=overcloud export OS\_AUTH\_URL=https://10.0.0.5:5000/v3 export OS\_AUTH\_TYPE=password export PYTHONWARNINGS="ignore:Certificate has no, ignore:A true SSLContext object is not available" export OS\_IDENTITY\_API\_VERSION=3 export OS\_PROJECT\_DOMAIN\_NAME=Default export OS\_USER\_DOMAIN\_NAME=LAB

# <span id="page-36-1"></span>2.13. TROUBLESHOOTING

#### <span id="page-36-2"></span>2.13.1. Test LDAP connections

Use *ldapsearch* to remotely perform test queries against the IdM server. A successful result here indicates that network connectivity is working, and the IdM services are up. In this example, a test query is performed against the server *idm.lab.local* on port 636:

# ldapsearch -D "cn=directory manager" -H ldaps://idm.lab.local:636 -b "dc=lab,dc=local" -s sub " (objectclass=\*)" -w RedactedComplexPassword

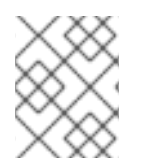

#### **NOTE**

*ldapsearch* is a part of the *openldap-clients* package. You can install this using **# yum install openldap-clients**.

#### <span id="page-36-3"></span>2.13.2. Test port access

Use *nc* to check that the LDAPS port (636) is remotely accessible. In this example, a probe is performed against the server *idm.lab.local*. Press ctrl-c to exit the prompt.

# nc -v idm.lab.local 636 Ncat: Version 6.40 ( http://nmap.org/ncat ) Ncat: Connected to 192.168.200.10:636.  $^{\wedge}C$ 

Failure to establish a connection could indicate a firewall configuration issue.